# ReviewSheet for MassHunter Quant

## User Manual

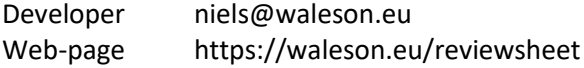

#### Purpose

#### High-throughput reviewing and reporting Highly customizable Excel like sheets (Excel is not required)

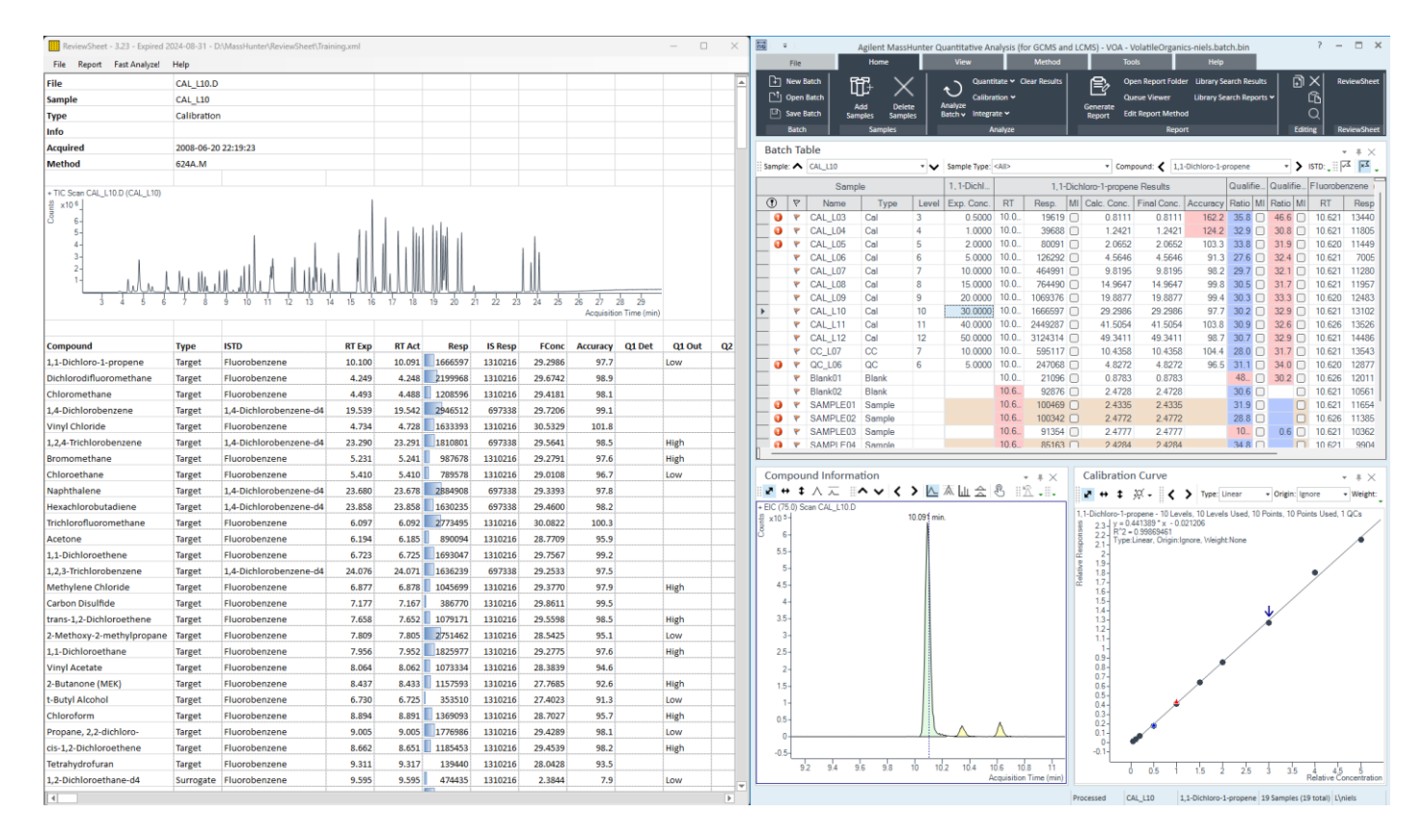

# Installation

## Download the latest version from https://waleson.eu/reviewsheet Execute the setup program Open MassHunter Quant

# Enable the Add-In

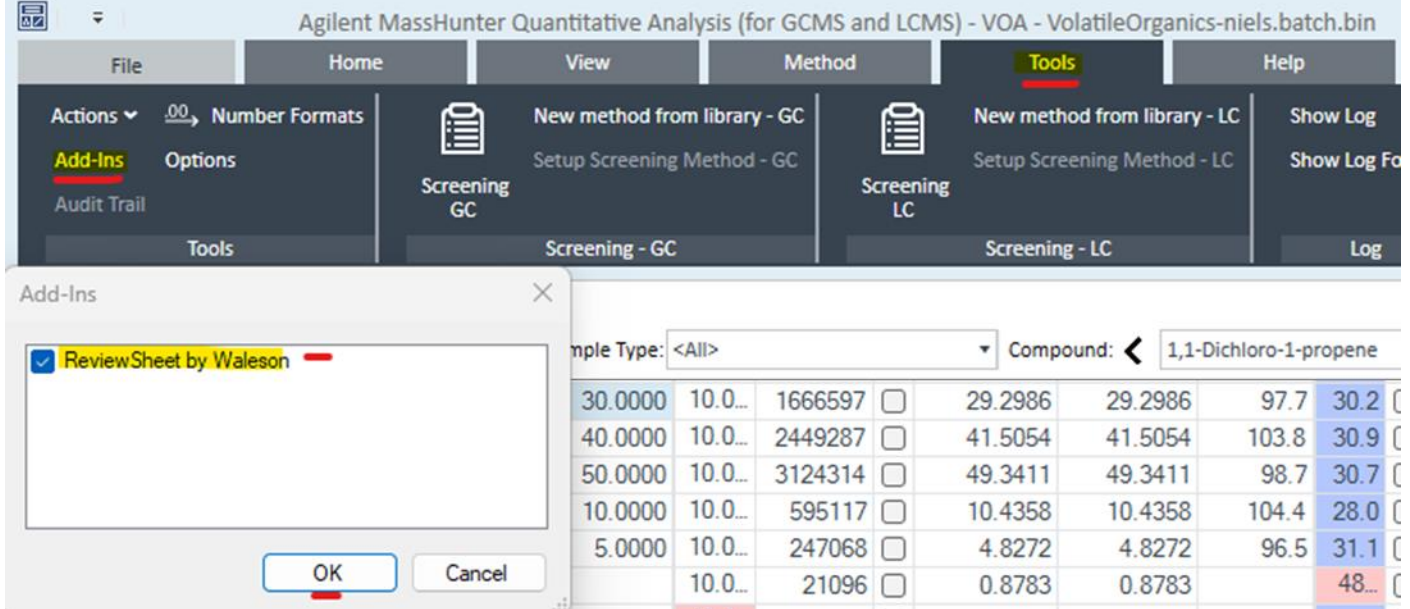

## Find the ReviewSheet menu

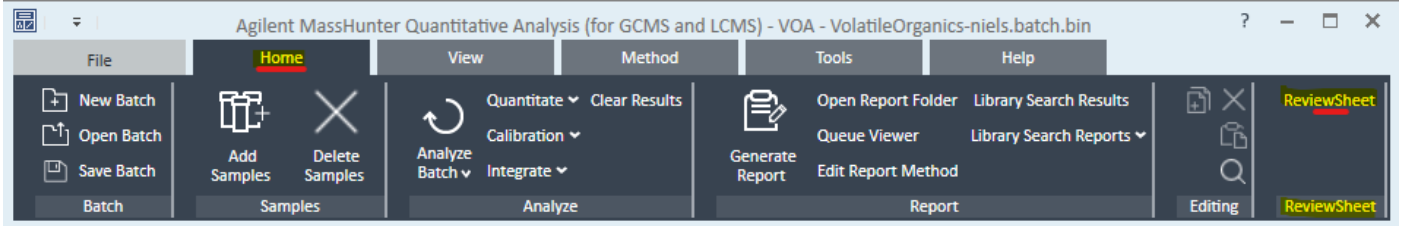

# Click ReviewSheet

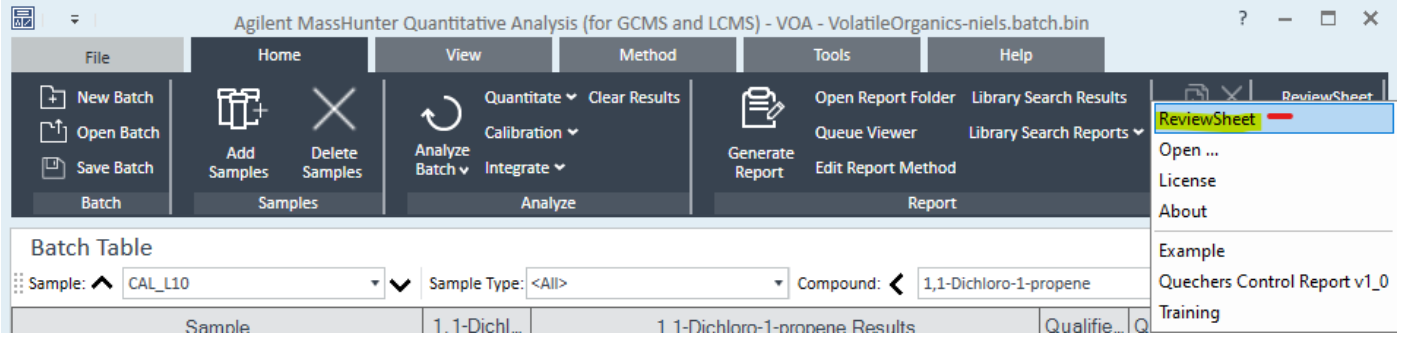

# User mode and designer mode

# Enter designer

Design and save templates

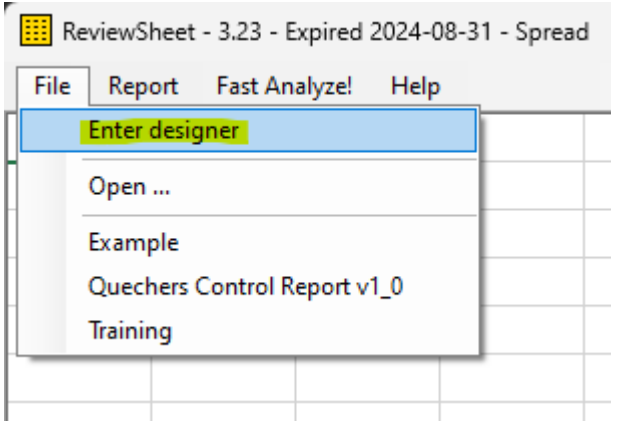

# Switch to user mode

# Use templates to review quantitation results

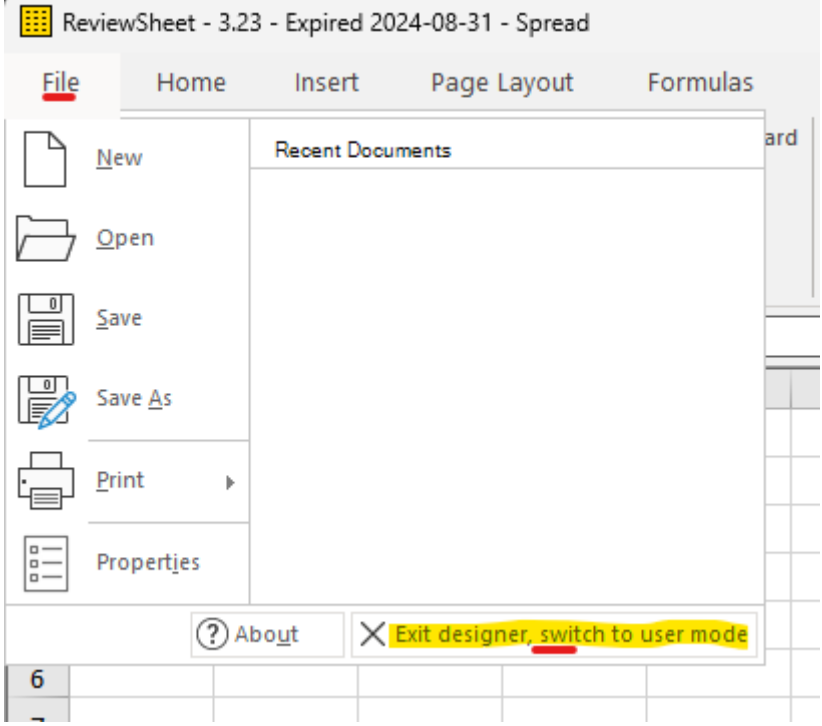

# Predefined tables

# Create a single sample sheet

## *Sample header*

Select A1 and click: Insert tables - Per sample - Header

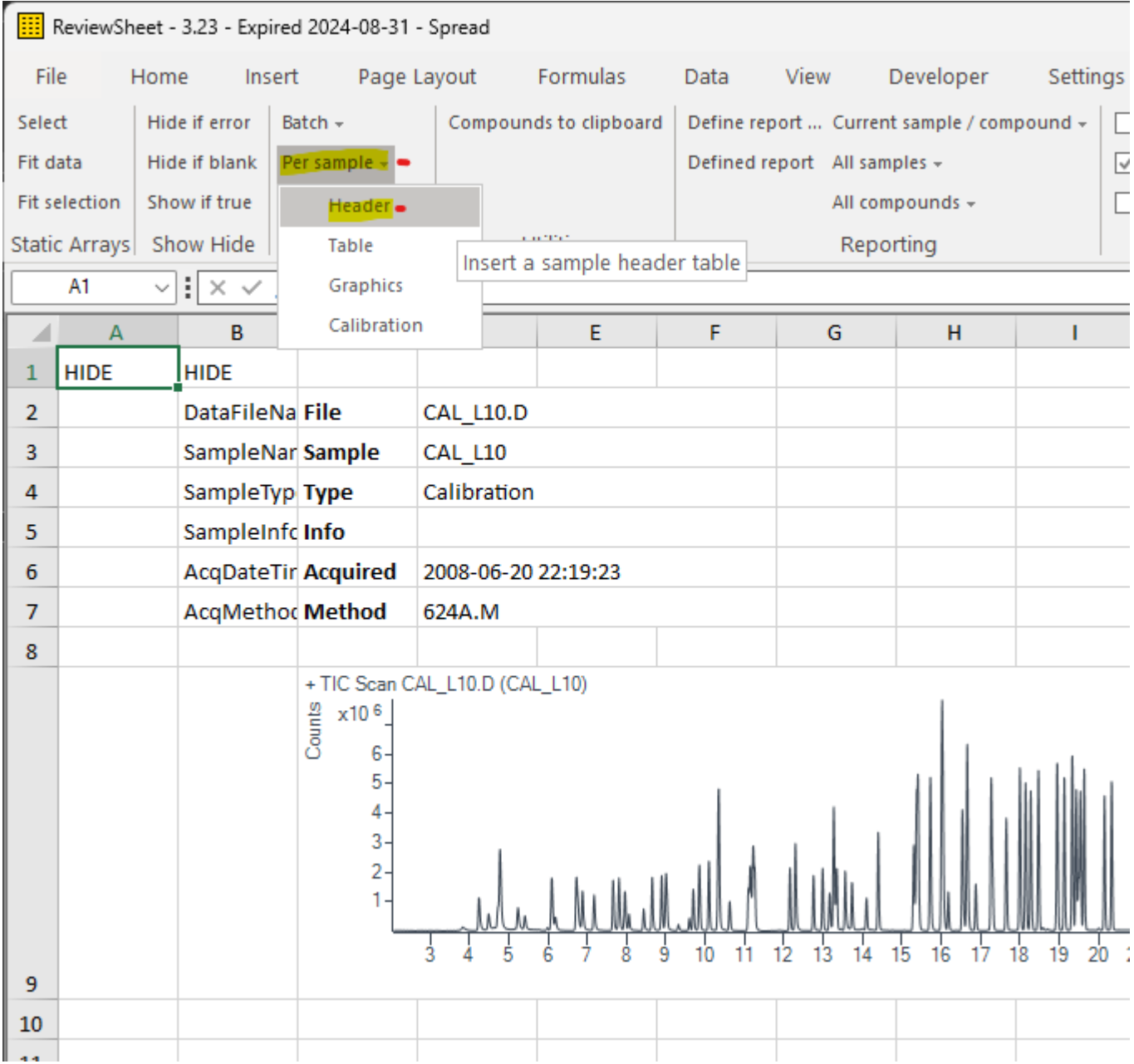

## *Table of compounds* Select A11 and click: Insert tables - Per sample - Table

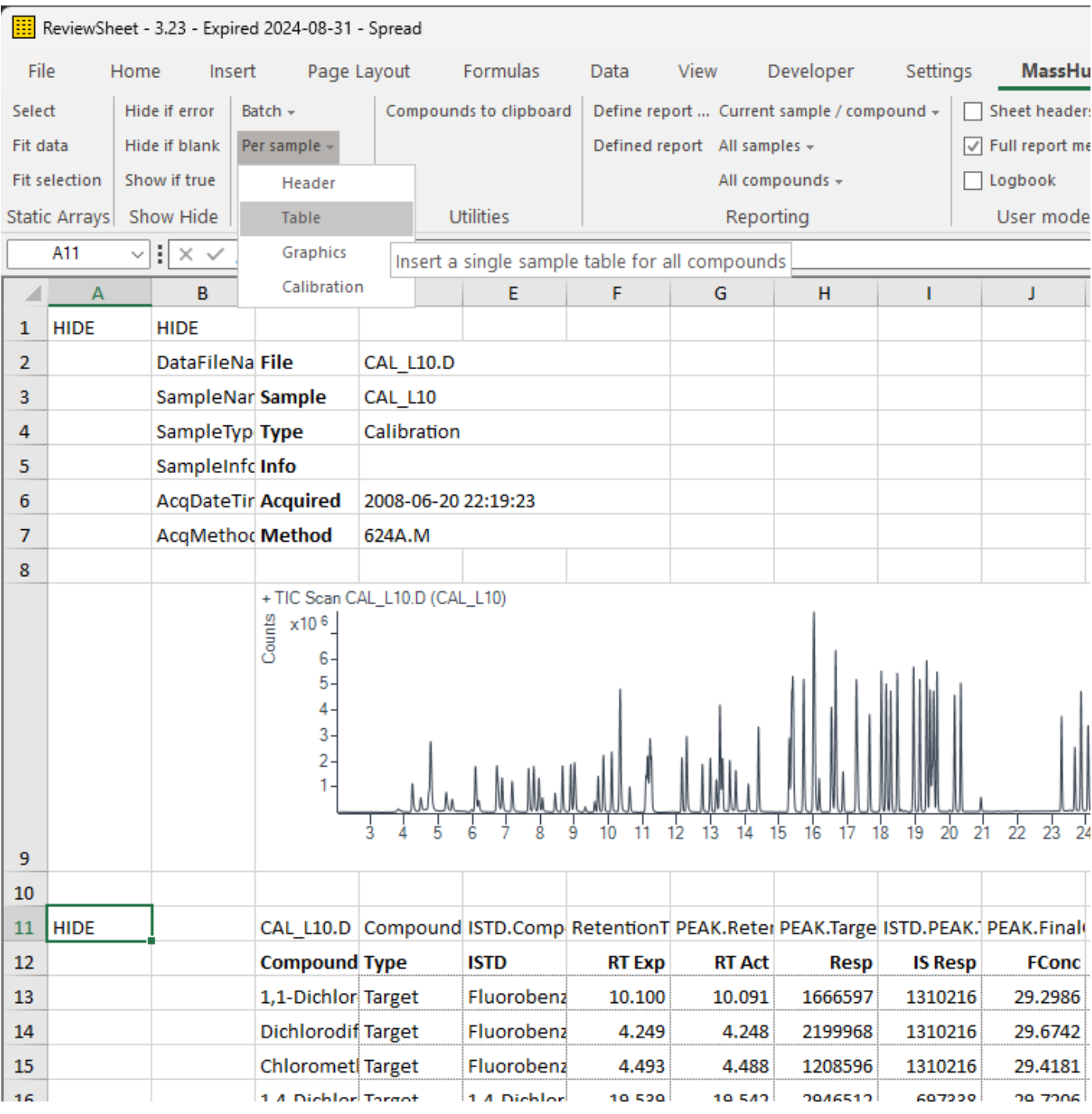

Adjust the width of columns C and E

Double click between the header cell C and D, and between E and F

Columns and rows, that start with HIDE, will be hidden in User mode.

#### Conditional format

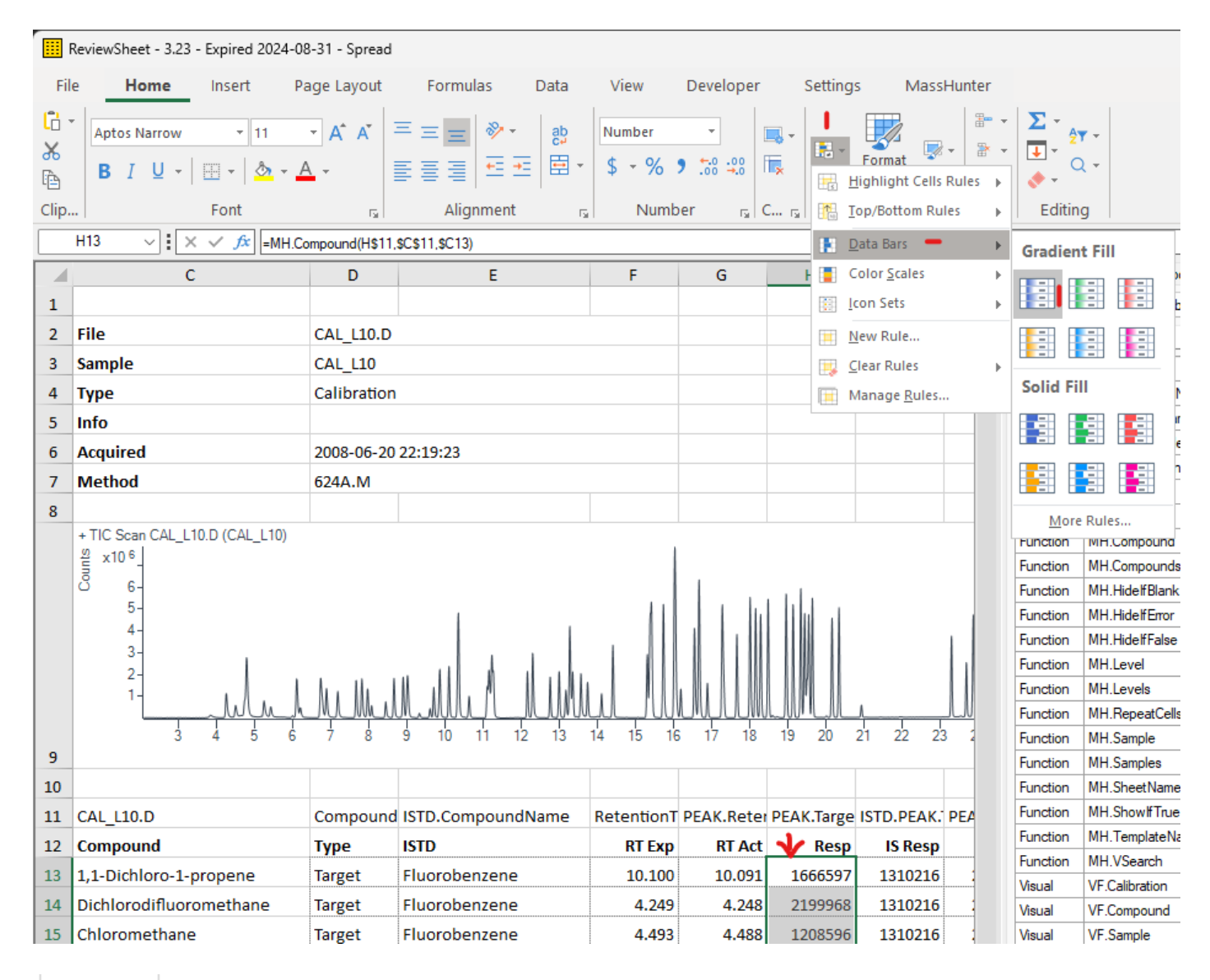

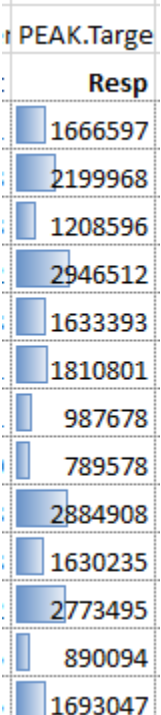

#### Save and use template

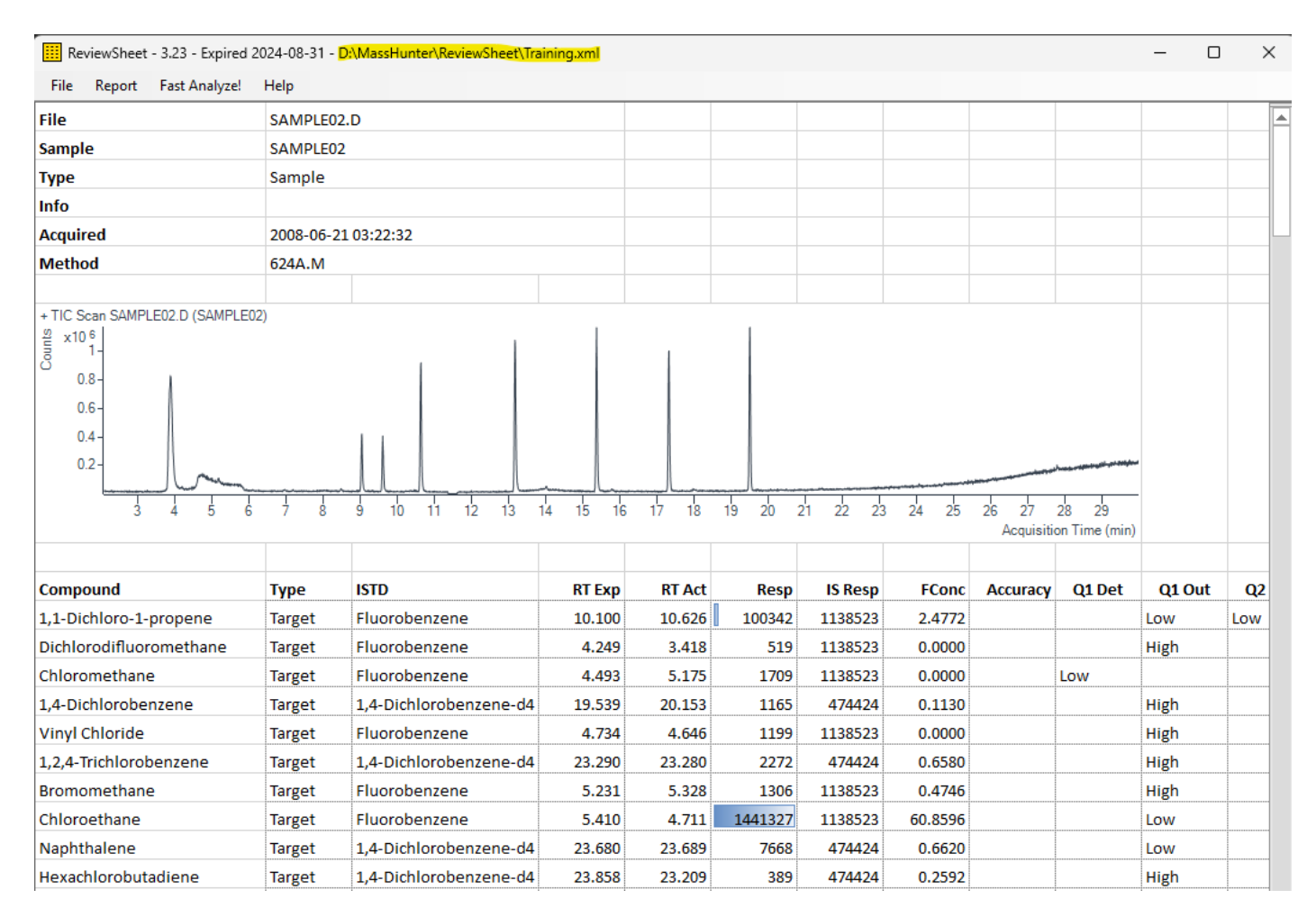

The rows and columns started with HIDE, are hidden

Select another sample in MassHunter, the values are updated on the sheet

Select an cell related to a different compound on the sheet, MassHunter navigates to that compound Perform a manual integration in MassHunter, the sheets shows the new response

# Functions

There are 400+ functions equivalent to Excel (without requiring Excel) ReviewSheet adds about 20 functions

#### There are 3 **values** set by MassHunter

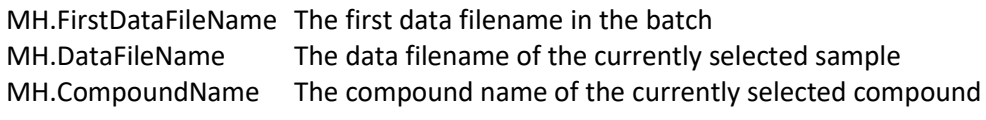

#### The 3 **basic functions** to retrieve values from MassHunter are

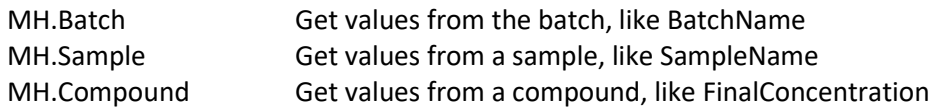

Examples

=MH.Batch("BatchName")

=MH.Sample("SampleName", MH.DataFileName)

=MH.Compound("Peak.FinalConcentration", MH.DataFileName, MH.CompoundName)

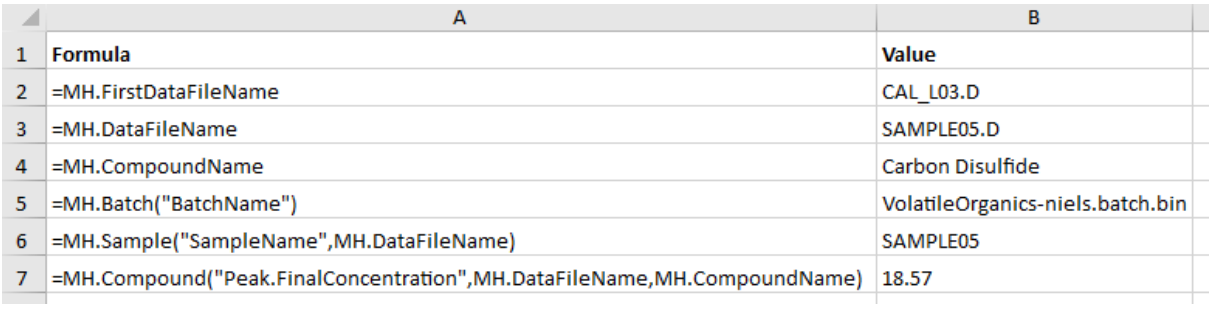

## Field names

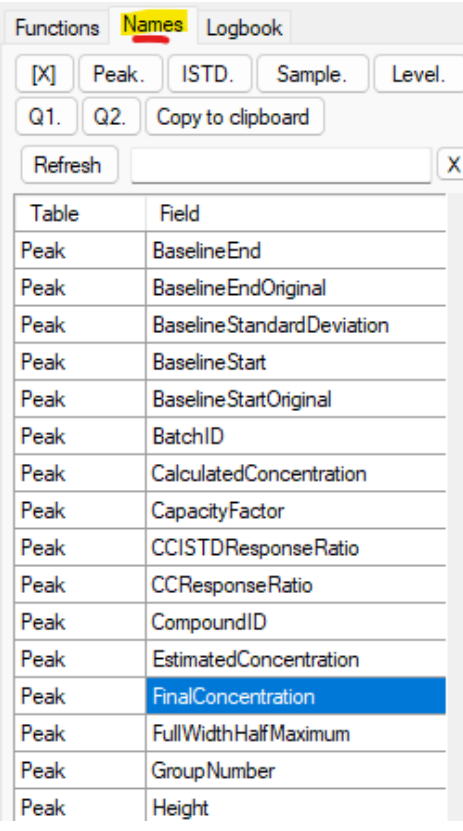

# More functions

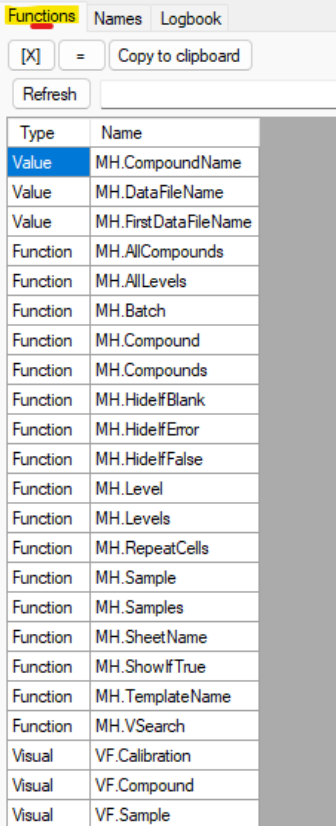

 $\overline{x}$ 

#### *Visual functions*

VF.Sample VF.Compound VF.Calibration

#### *Array functions*

MH.Samples MH.Compounds MH.Levels MH.AllCompounds MH.AllLevels

## *Hide functions*

MH.ShowIfTrue MH.HideIfFalse MH.HideIfBlank MH.HideIfError

## *Information functions*

MH.SheetName MH.TemplateName

*Formatting functions* MH.RepeatCells

*Special functions* MH.VSearch

## MH.Batch

#### =MH.Batch(<Returned field>)

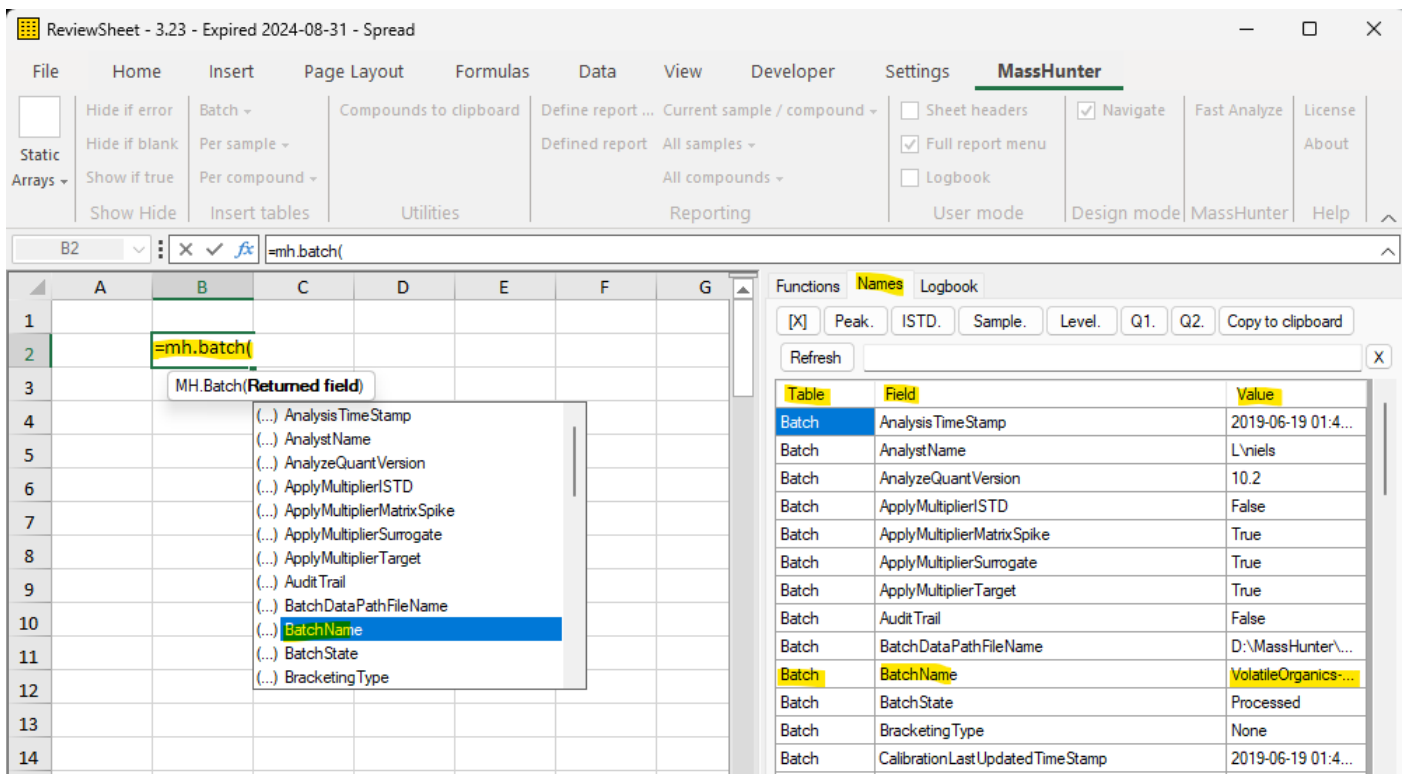

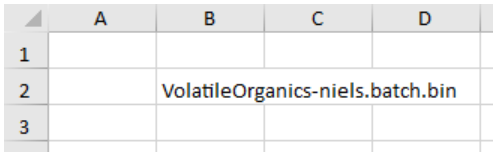

#### Use the Substitute() function to remove '.batch.bin' Just like in Excel

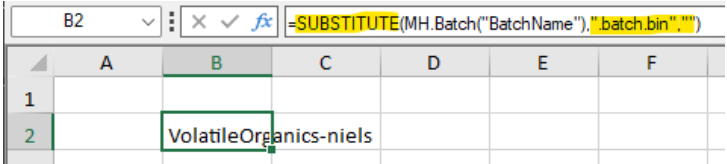

In this manual, the field names will be separated like this:

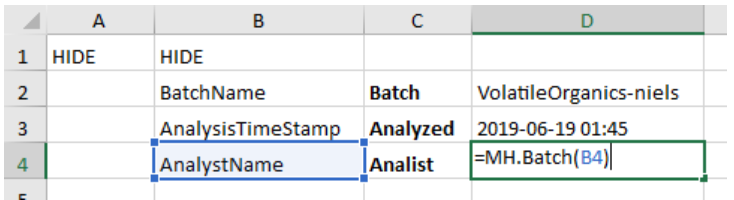

The field names are in the B column (Try double click on the field name in the Names tab) The C column contains the user friendly name.

The HIDE keyword will hide the columns and rows in User Mode.

=MH.Sample(<Returned field>, <data filename>)

#### Cell D2 contains =MH.DataFileName

This variable contains the data filename of the currently selected sample in MassHunter

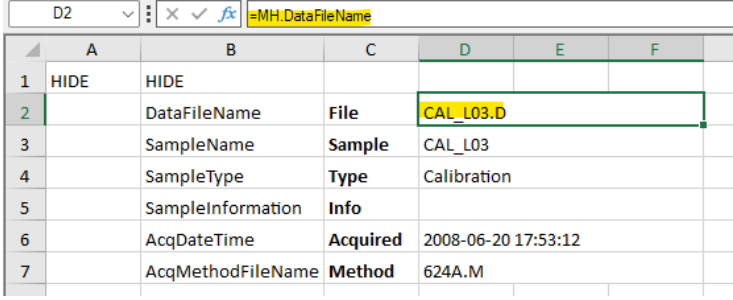

## The formula in D3 uses the data filename in D2 to retrieve the sample name as specified in cell B3 The \$ prefix works as in Excel, see

<https://www.microsoft.com/en-us/microsoft-365/blog/2011/08/17/making-sense-of-dollar-signs-in-excel>

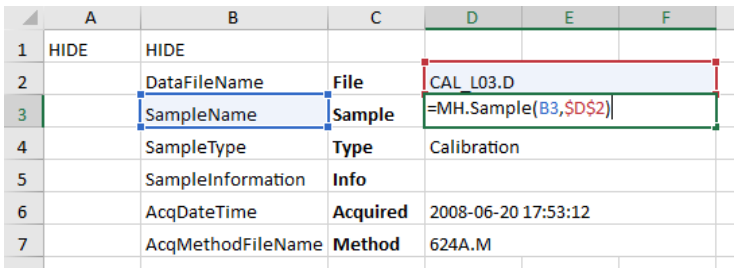

#### Available field names are listed in the Names tab

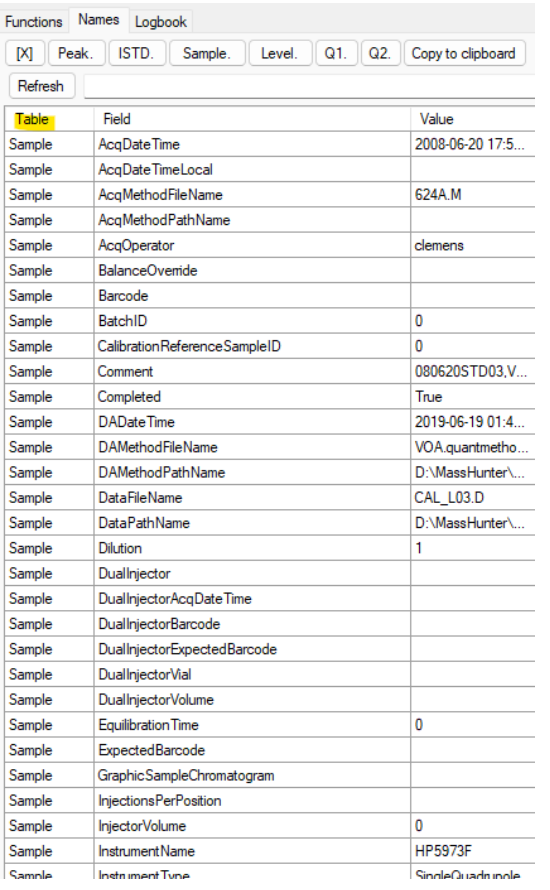

#### MH.Compound

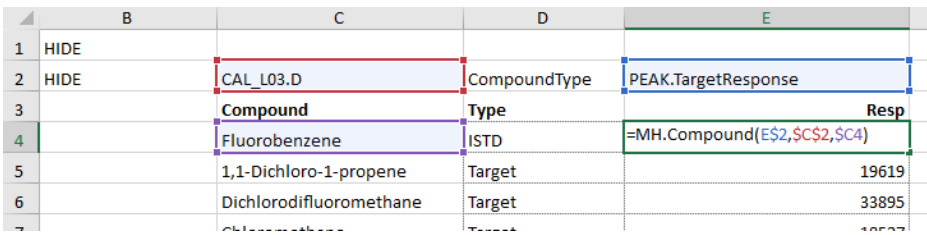

=MH.Compound(<Returned field>, <data filename>)

De formula is E4 use the data filename in C2 (it is the data file of the currently selected sample in MassHunter). And it uses the compound name in C4 and the field name in E2.

The \$ prefix allows the formula to be copied down or right while maintaining the desired cell references.

The name in C4 could be the currently selected compound in MassHunter: =MH.CompoundName, but here we use a fixed list of compound names. It is probably the easiest way to develop a sample report.

If new compounds are added to the MassHunter method, select the currently compound list on the template, and click 'Compounds to clipboard' to get a list of the missing compounds.

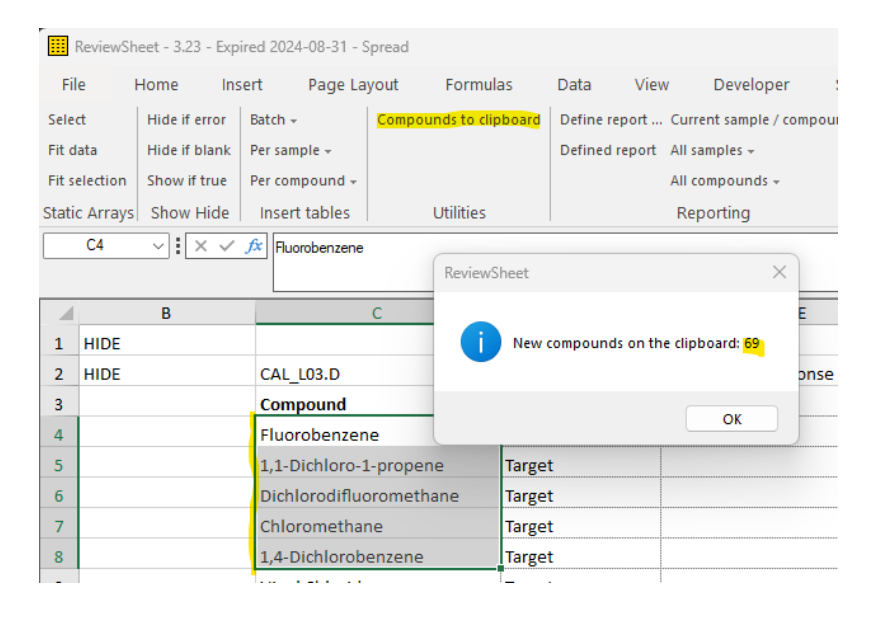

To get peak values for the compound, use the PEAK. Prefix like in cell E2 (see the first image on this page) There are more prefixes, and they can be chained for example like this: ISTD.PEAK.TargetResponse

QC.ISTD.PEAK.TargetResponse

Q1.PEAK.OutlierQualifierOutOfLimits

# Visual functions

## VF.Sample

#### =VF.SAMPLE(B2,FALSE)

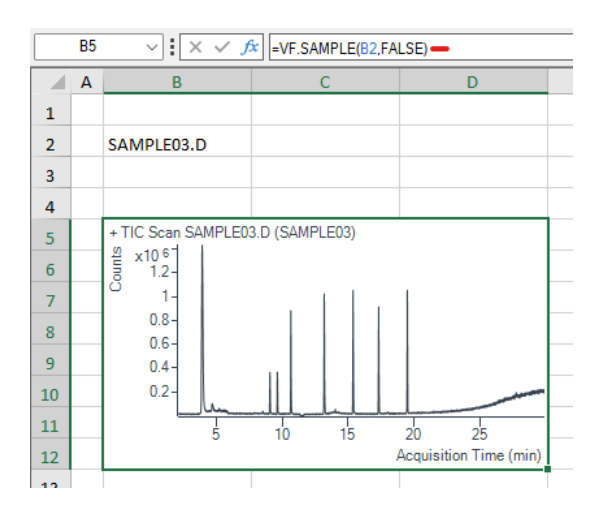

## VF.Compound

#### =VF.Compound(<data filename>, <compound name>, <overlay>, <hide axis>)

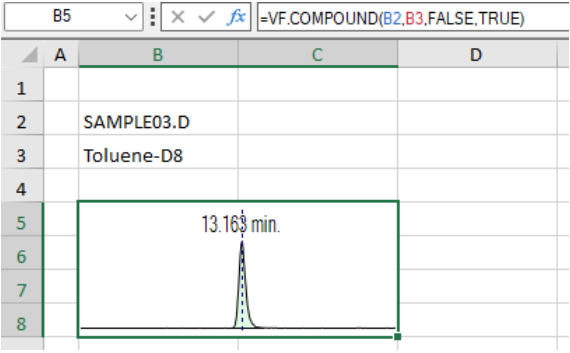

Cells B5:C8 are merged and contain formula =VF.Compound(B2,B3,False,True)

#### VF.Calibration

=VF.CALIBRATION(<data filename>, <compound name>, <hide axis>)

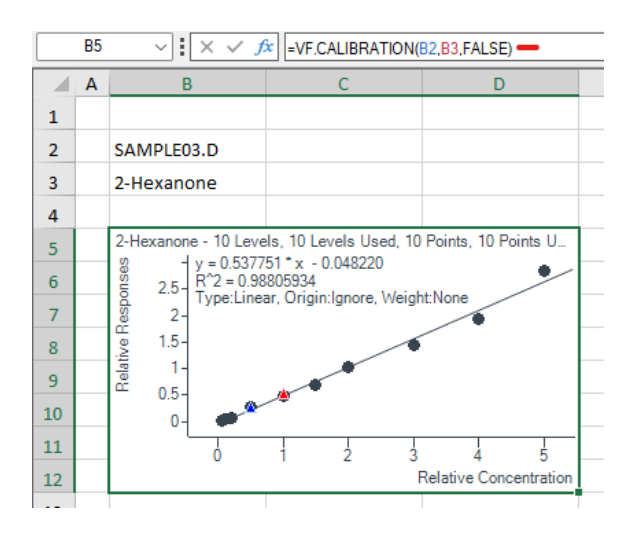

# Array functions

## MH.Samples

=MH.Samples(<Sort Fields>, <Criteria 1 field>,<Criteria 1 comparator>,<Criteria 1 value>, …)

#### Cell B3 contains a formula that spills multiple values down to B7

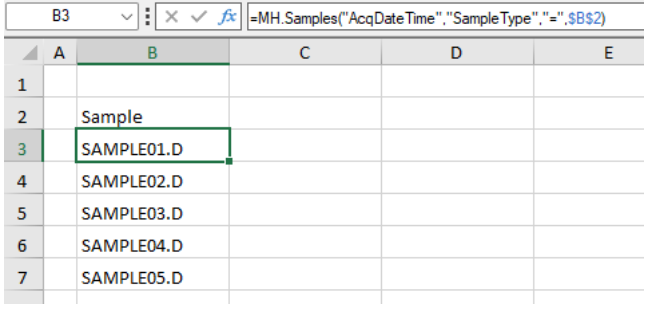

The list is ordered by AcqDateTime The list is limited to SampleType=Sample (B7)

Because B4 is spilled down, de function in C4 can also spill down by the # appendix.

The # suffix works as in Excel, see

[https://support.microsoft.com/en-us/office/dynamic-array-formulas-and-spilled-array-behavior-205c6b06-03ba-](https://support.microsoft.com/en-us/office/dynamic-array-formulas-and-spilled-array-behavior-205c6b06-03ba-4151-89a1-87a7eb36e531)[4151-89a1-87a7eb36e531](https://support.microsoft.com/en-us/office/dynamic-array-formulas-and-spilled-array-behavior-205c6b06-03ba-4151-89a1-87a7eb36e531)

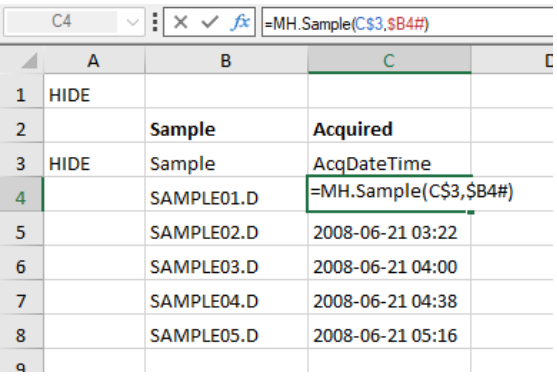

#### *Static array*

Or reserve a large enough range of cells for the array in B4 to accommodate all the samples in future larger batches. Then click Stat Arrays - Fit selection

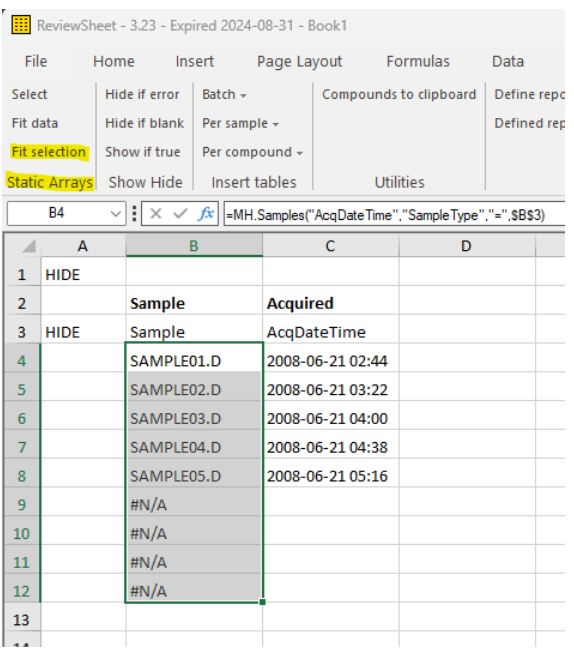

#### And click Show Hide – Hide if error

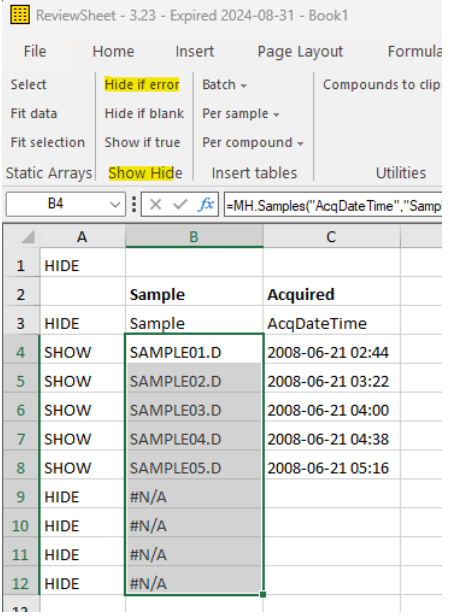

Column A cells contain a formula that return HIDE if a B column cell contains an error. In User mode, the rows with the HIDE will be hidden. The sheet is now independent of the number of samples in the batch.

#### MH.Compounds

=MH.Compounds(<Sort Fields>, <DataFileName>, <Criteria 1 field>,<Criteria 1 comparator>,<Criteria 1 value>, …)

This function returns a list of compound names for the sample with the specified data filename.

#### MH.AllCompounds

=MH.Compounds(<Sort Fields>, <DataFileName>, <Criteria 1 field>,<Criteria 1 comparator>,<Criteria 1 value>, …)

Returns an array of data filename and compound names that fulfill the criteria In the example below, all compounds in just the samples that have a final concentration of more than 50 are shown.

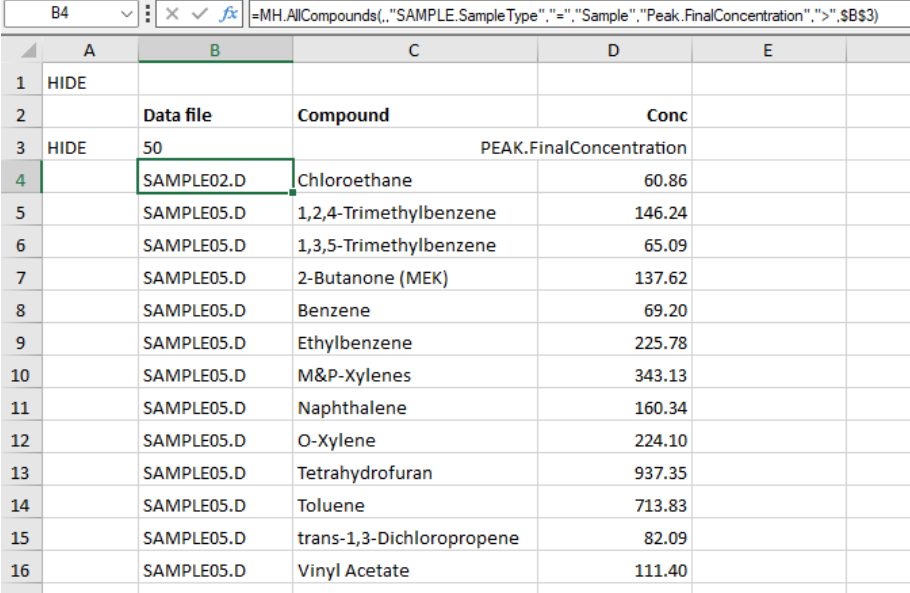

#### The formula in B4

=MH.AllCompounds(,,"SAMPLE.SampleType","=","Sample","Peak.FinalConcentration",">",\$B\$3)

The formula in D4

=MH.Compound(D\$3,CHOOSECOLS(\$B4#,1),CHOOSECOLS(\$B4#,2))